Алла Анатольевна Гамаюнова ГБОУ СОШ №270 г. Санкт-Петербург

### http://learningapps.org

#### Заходим на сайт Learningapps.org

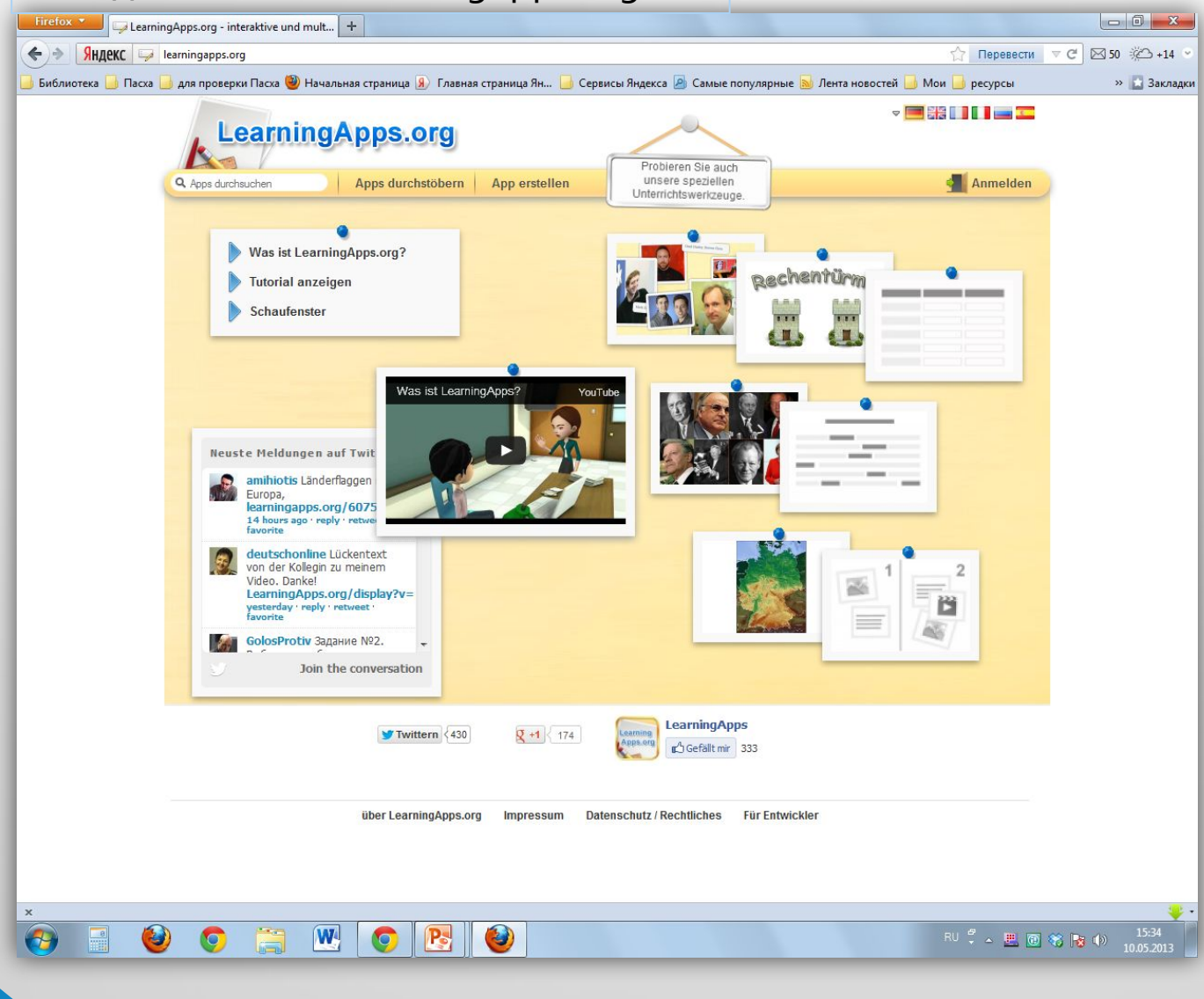

#### http://learningapps.org

Сайт на немецком языке, для перехода на русский нажимаем на российский флаг (левый верхний угол)

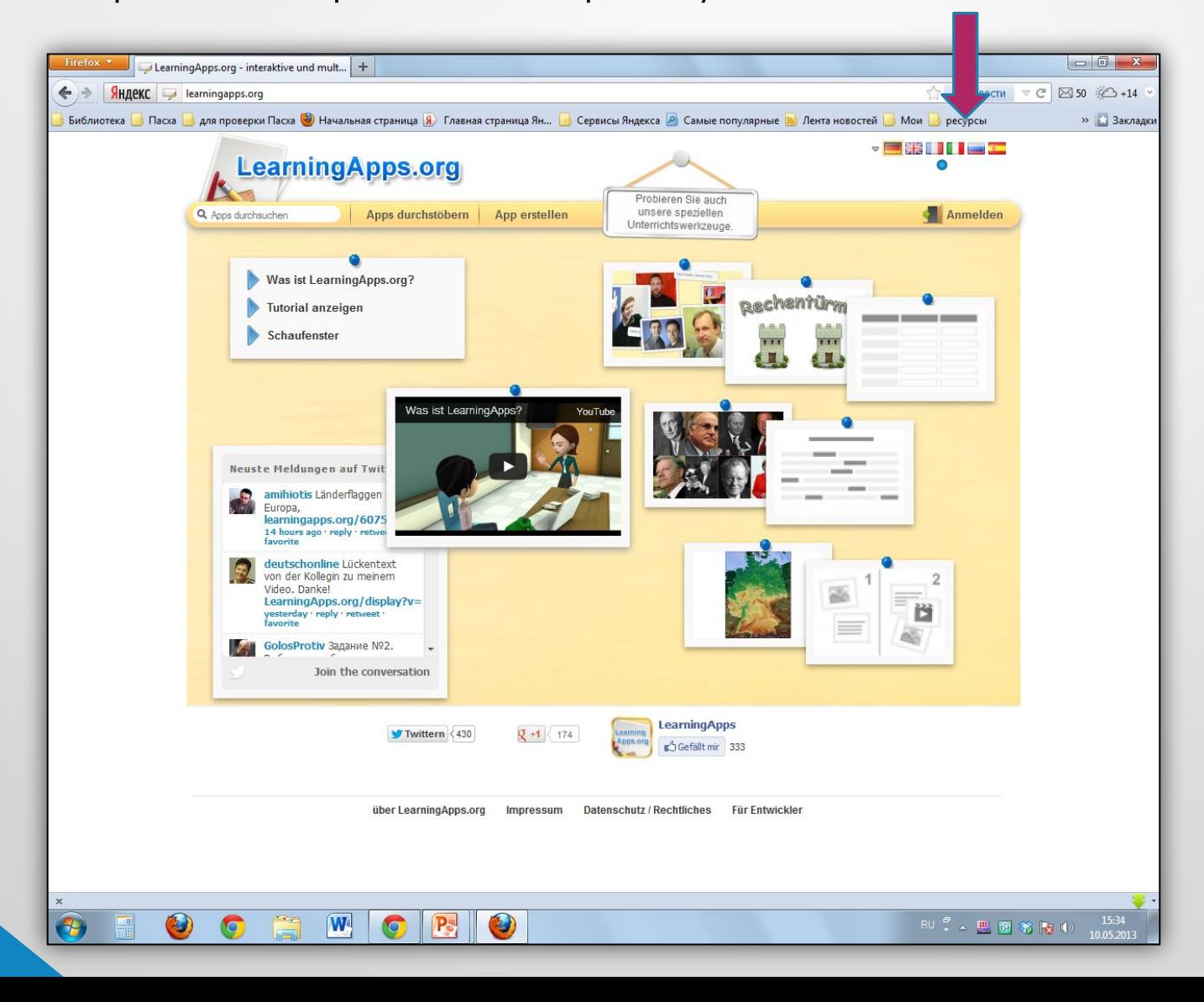

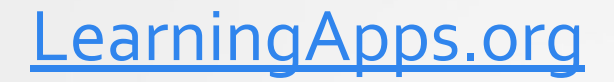

#### Нажимаем клавишу «Создать упражнение»

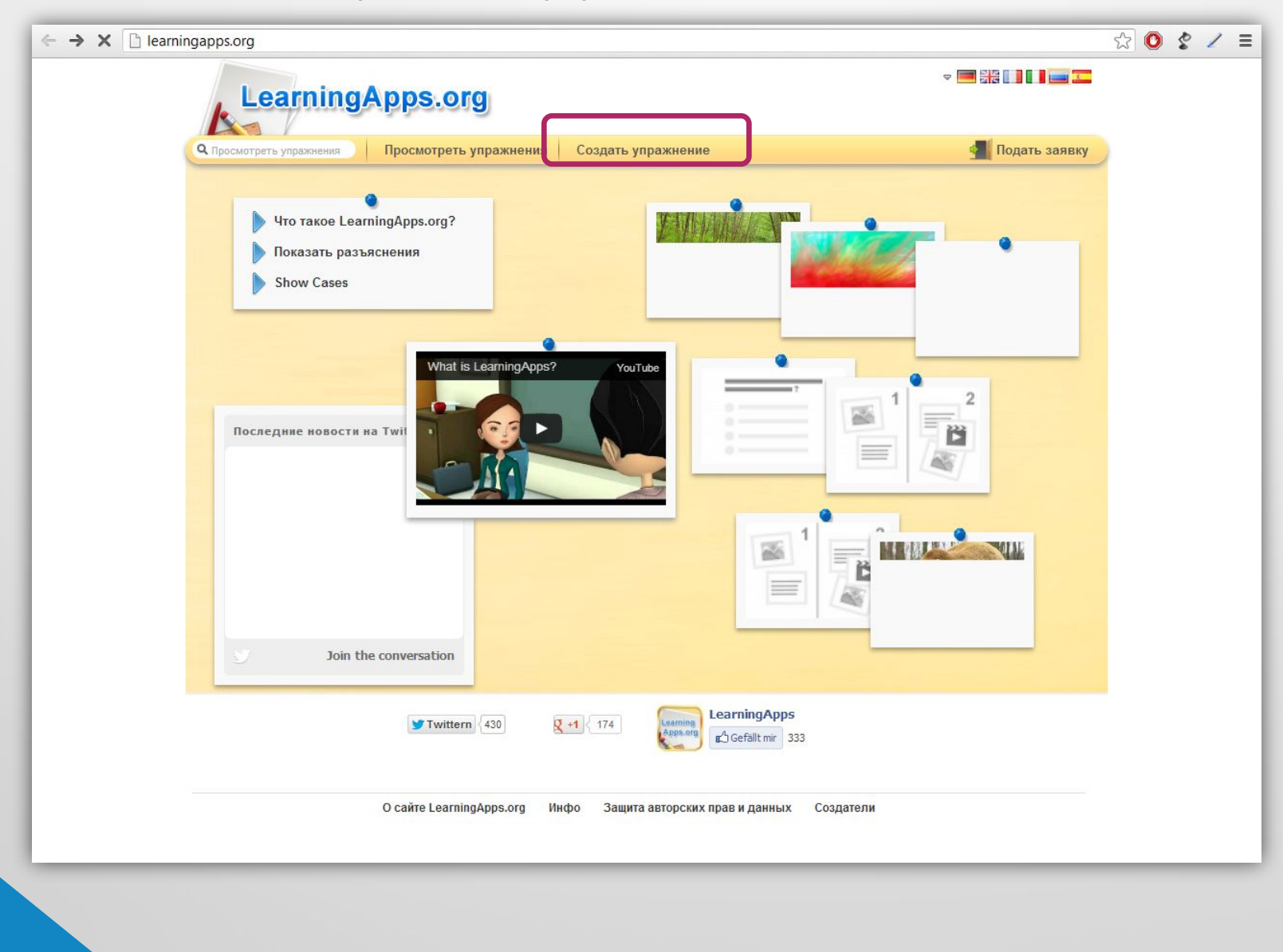

## Знакомимся с типами заданий

• на сайте http://learningapps.org, нажав кнопку «Посмотреть упражнение» – задания, распределенные по учебным предметам;

• на сайте http://learningapps.org, нажав кнопку «Создать упражнение» - задания, распределенные по типам.

#### Нажимаем клавишу «Кроссворд»

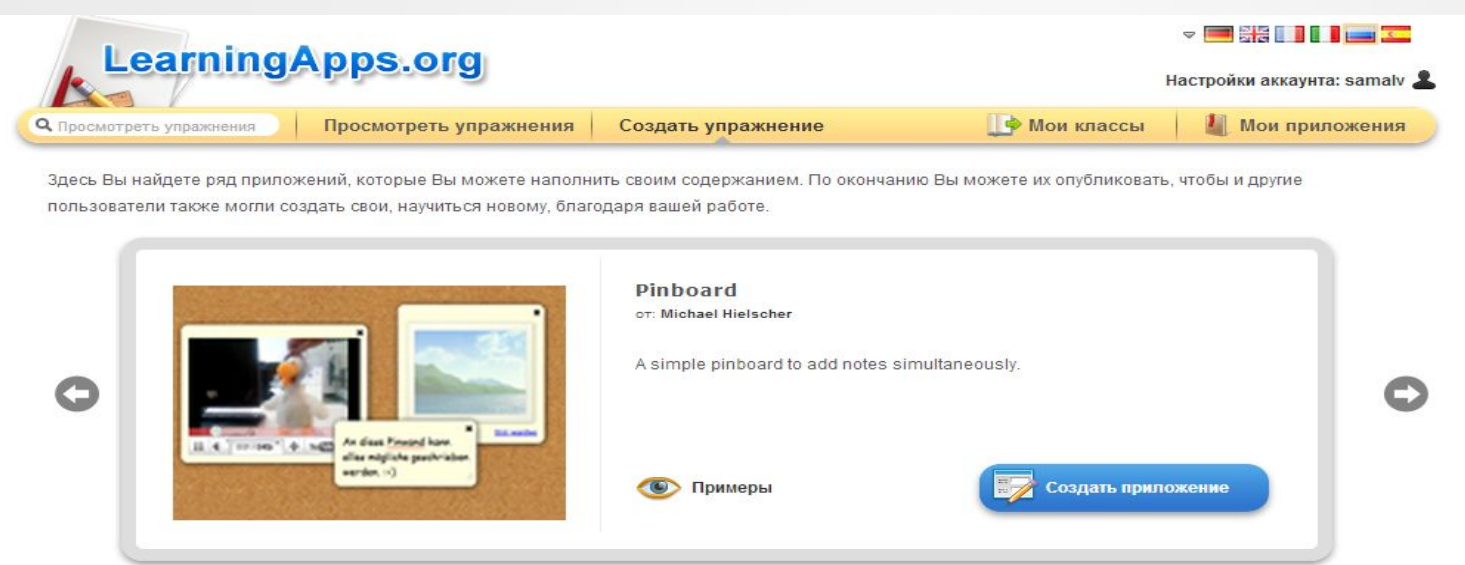

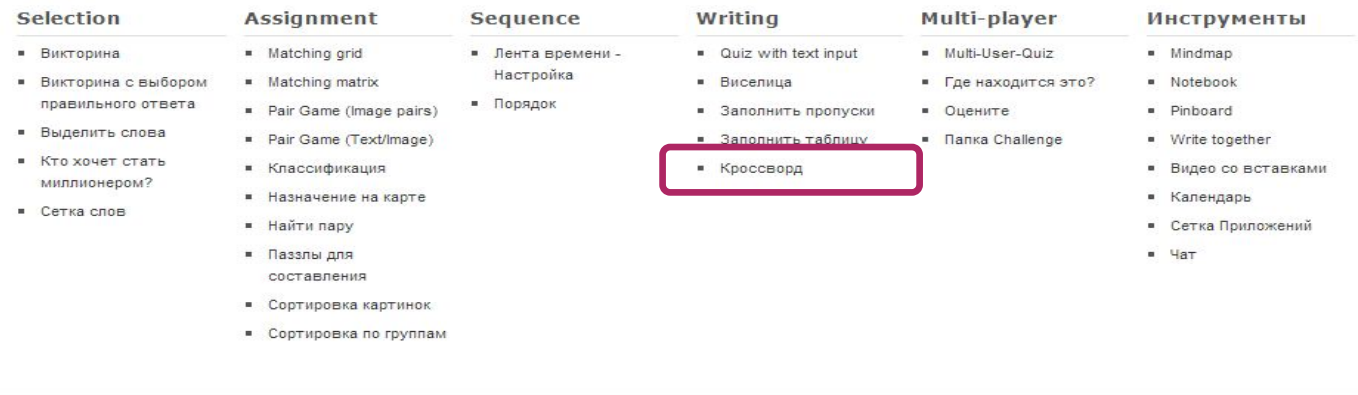

O сайте LearningApps.org Инфо Защита авторских прав и данных Создатели Help translating

#### Нажимаем клавишу «Создать приложение»

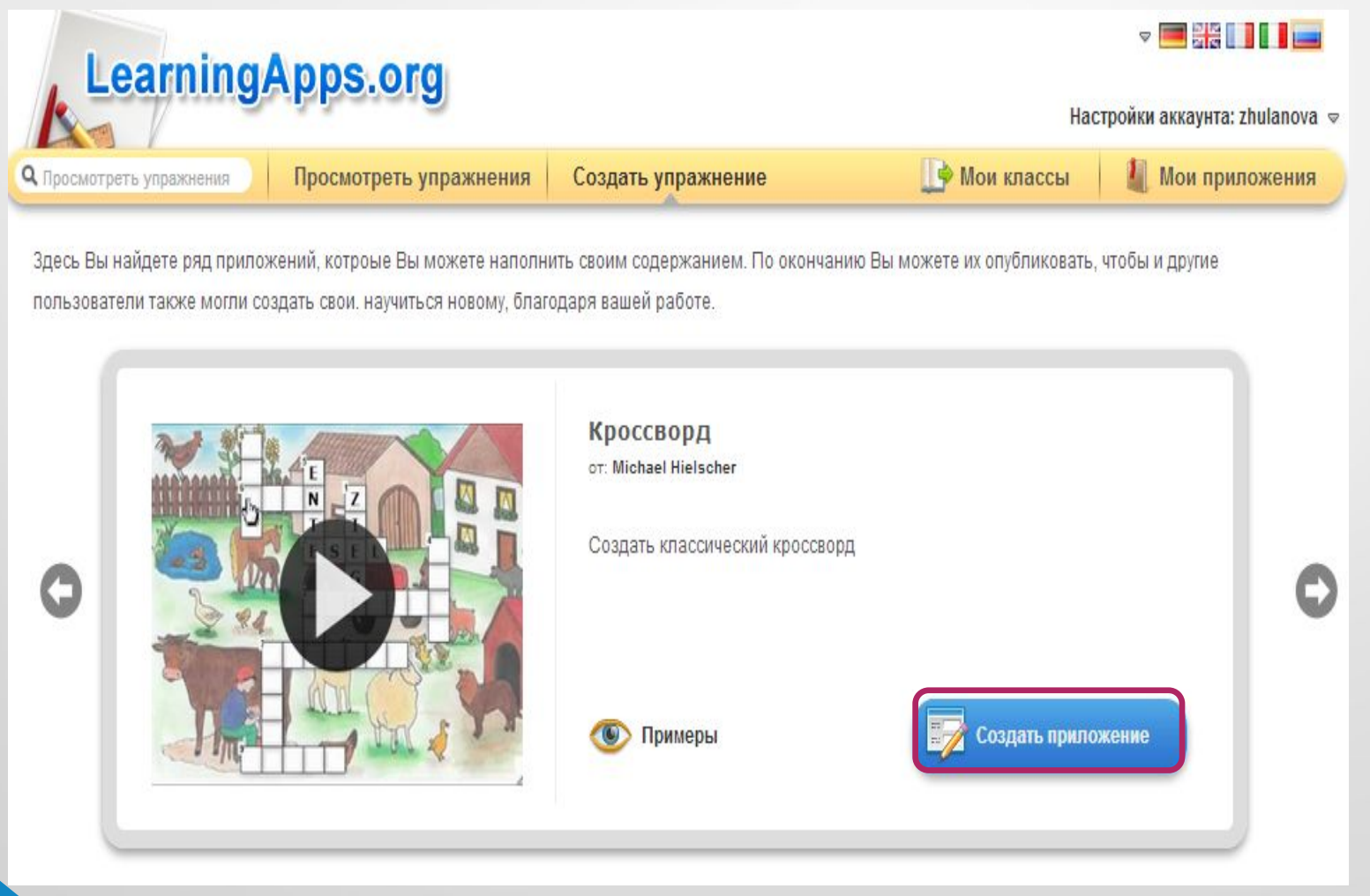

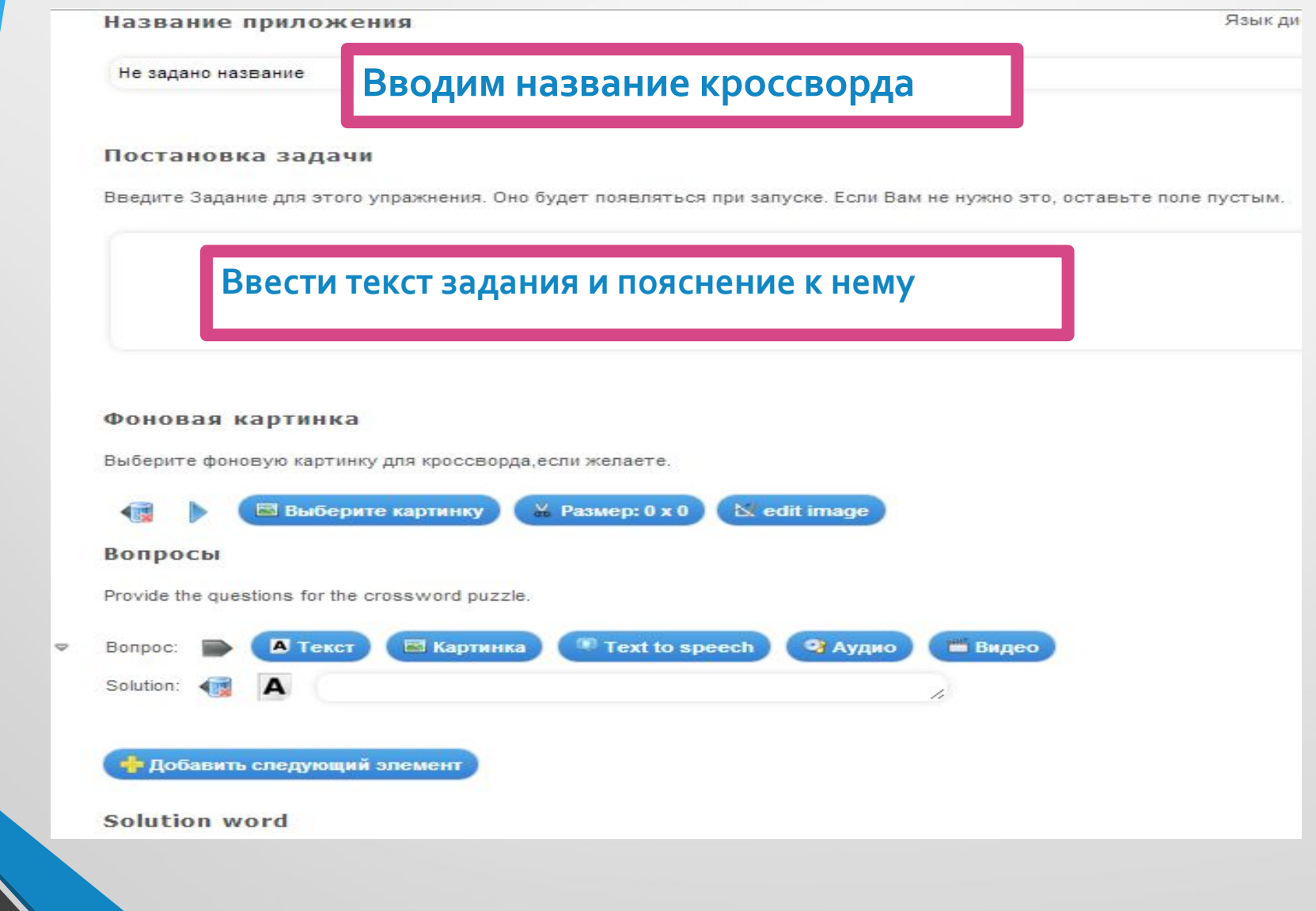

#### Выбираем фоновую картинку

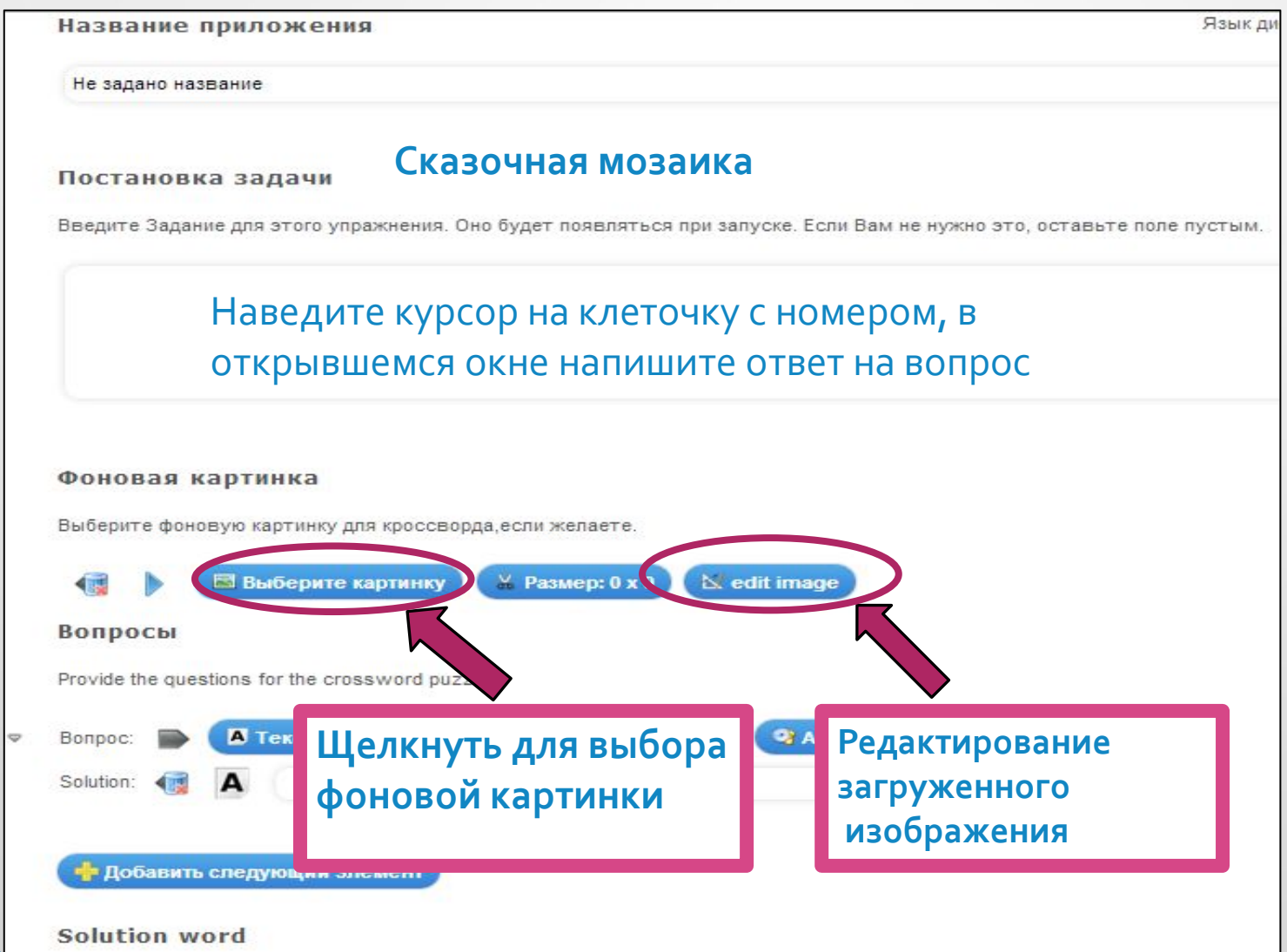

#### Выбор изображения фоновой картинки и картинки для вопроса

Картинки можно выбирать из коллекций Википедии и собственной коллекции

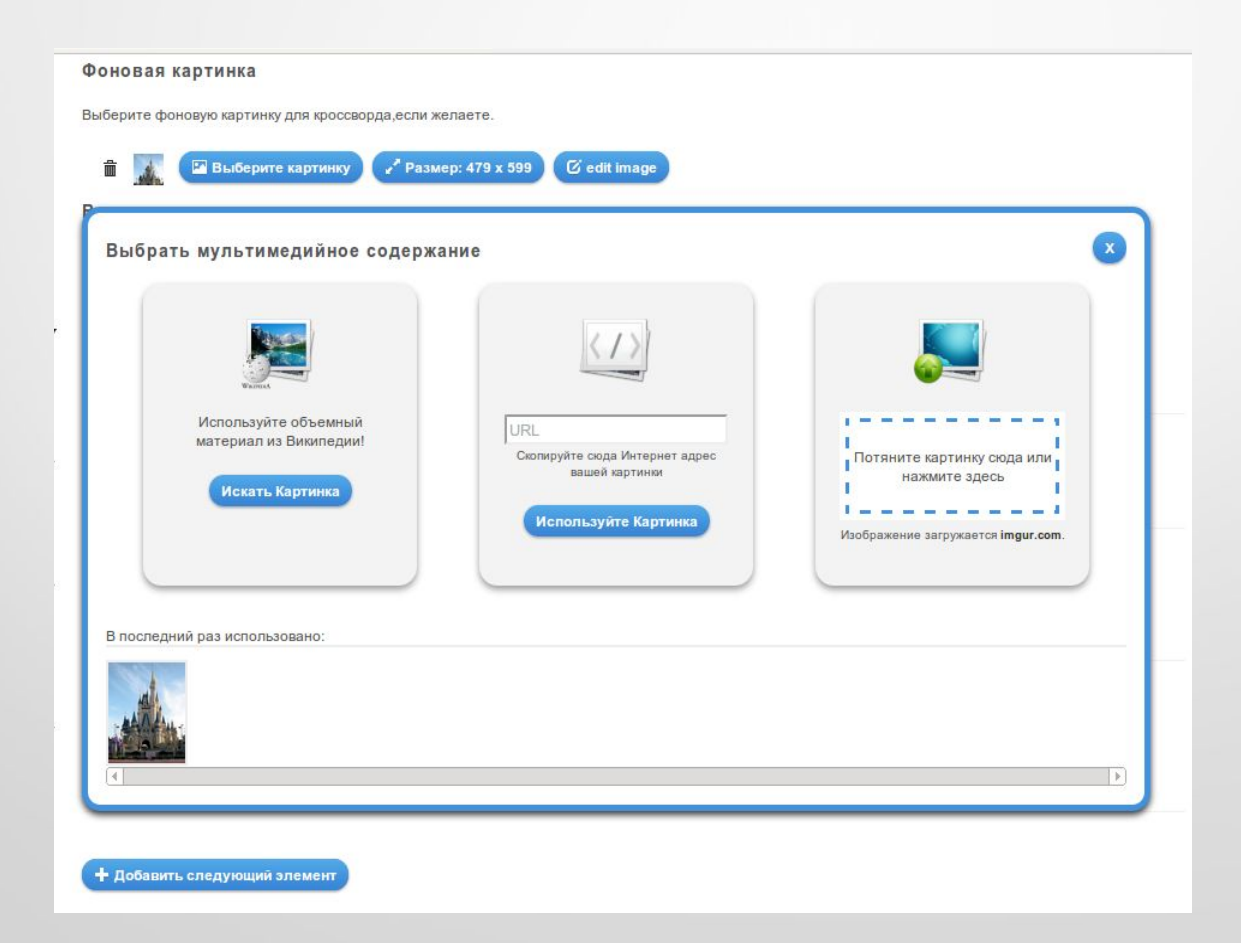

# Редактирование изображения: режимы редактирования

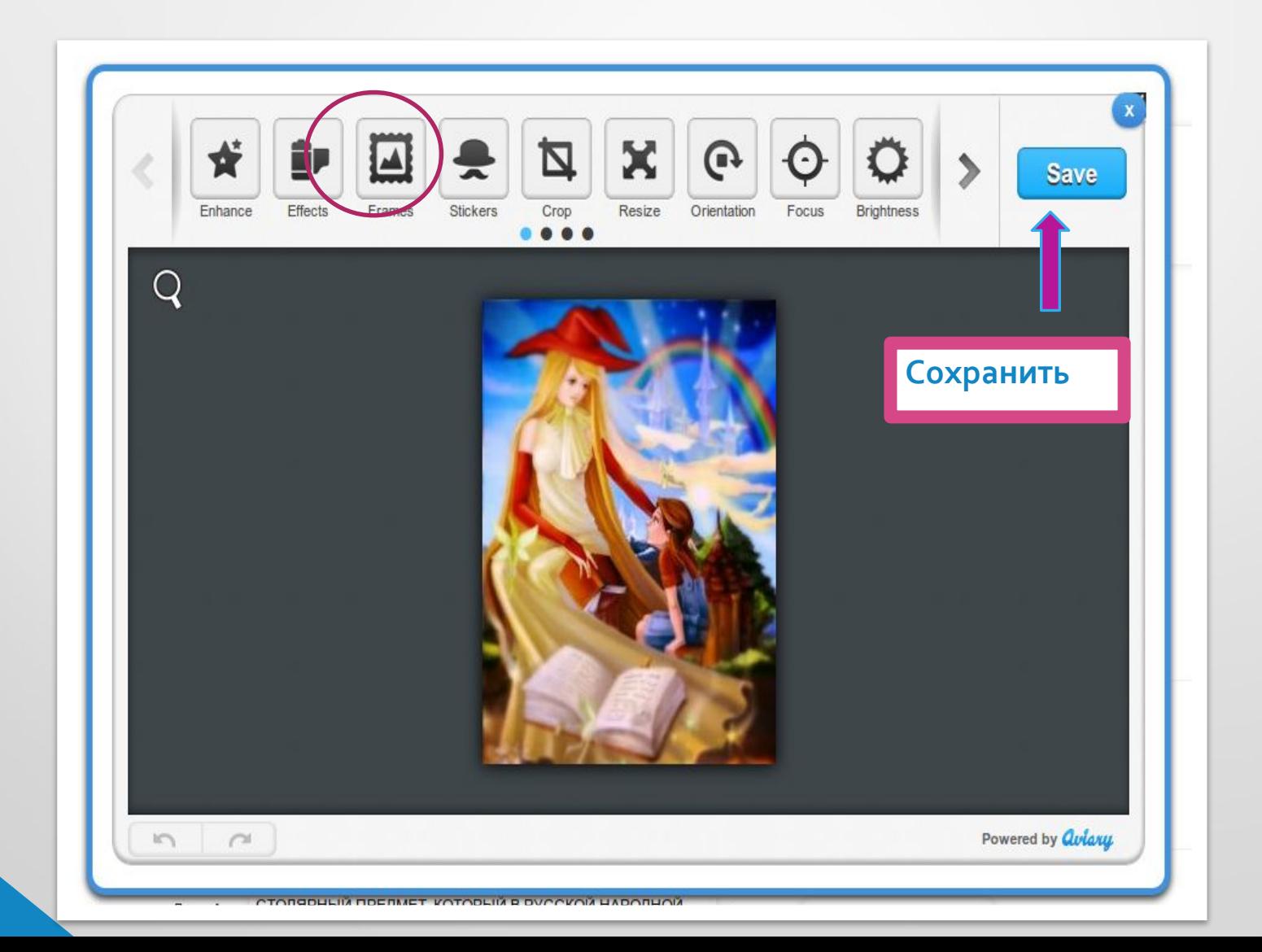

#### Редактирование изображения: параметры настройки изображения

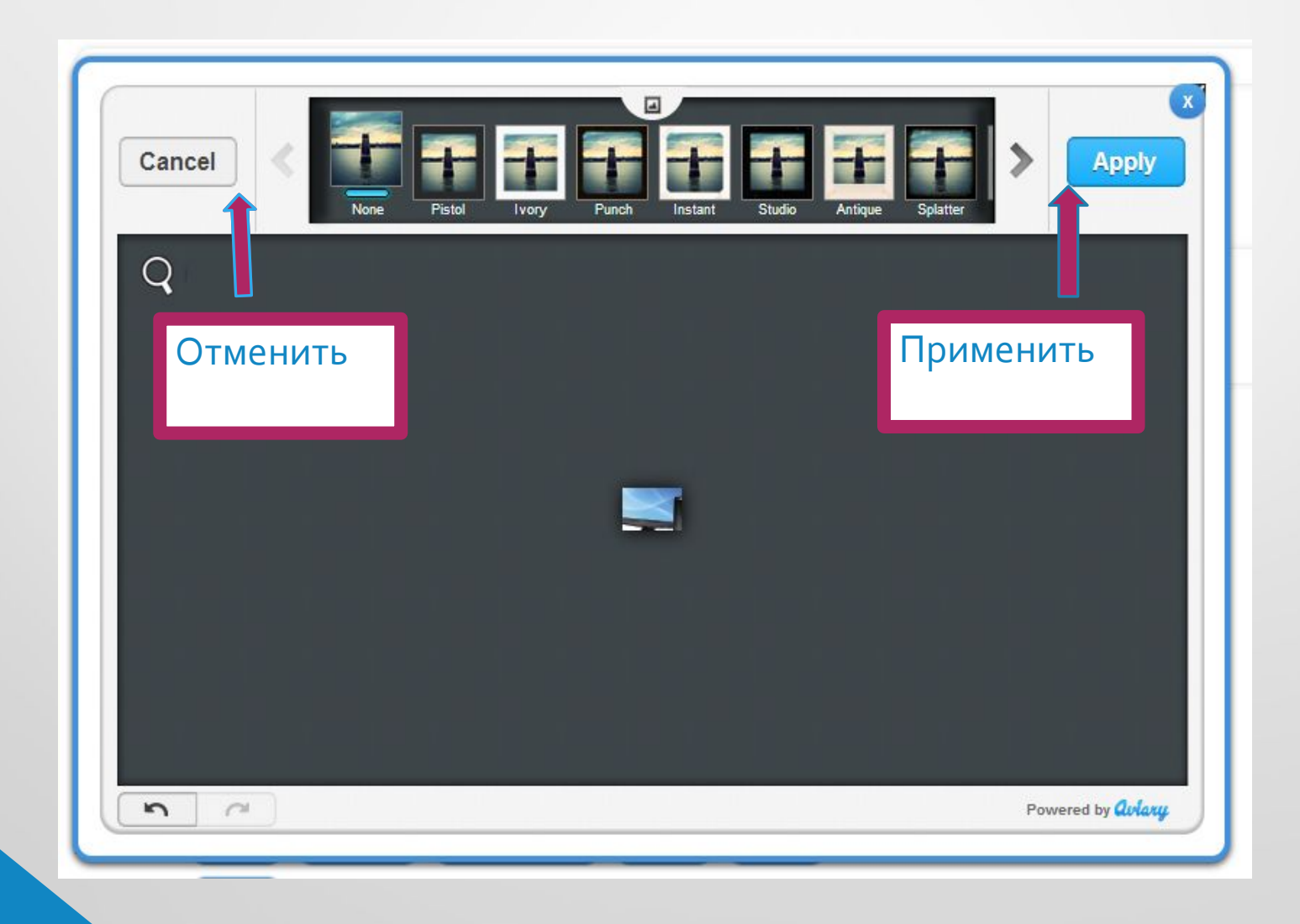

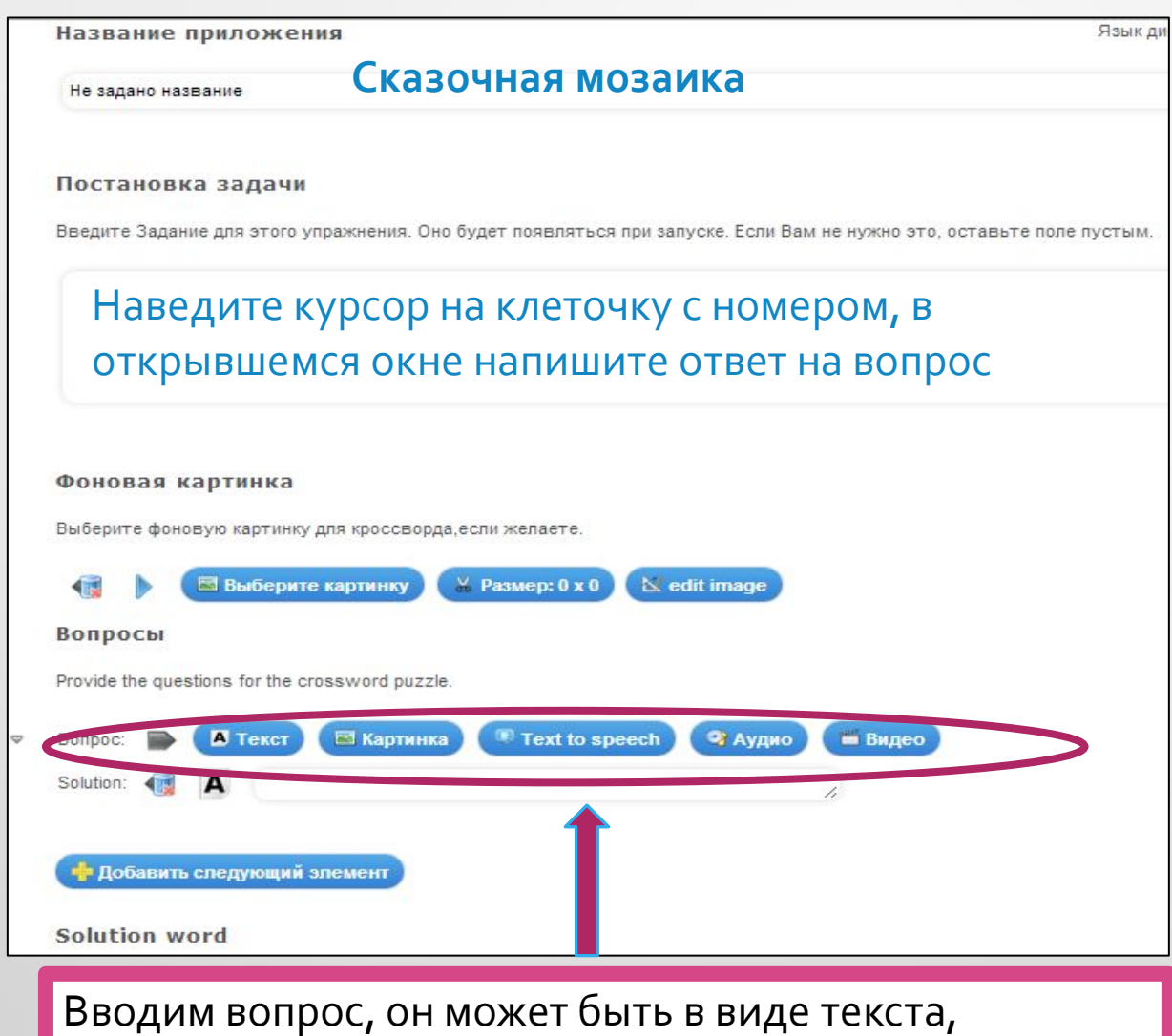

изображения, озвученного текста, аудиофрагмента или видео

#### Вводим ответ на заданный вопрос, переходим к следующему вопросу.

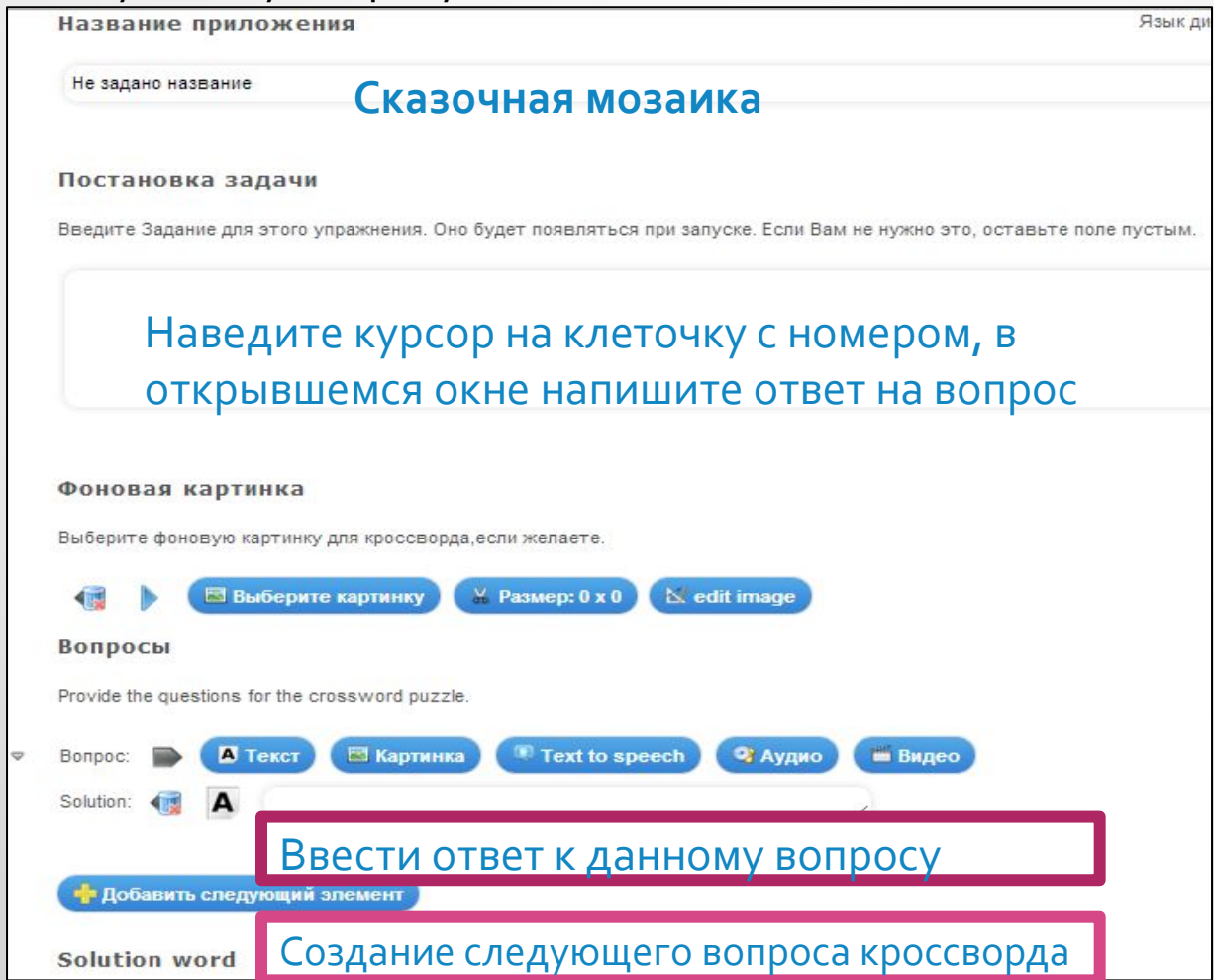

### Создание кроссворда: завершение

#### Нажав на кнопку предварительного просмотра убедитесь, что всё выполнено правильно

#### **Fixed alignment**

Align crossword vertically along solution word. In order to align a crossword each character of the solution term must be part of the solution of each question. Character 1 must be part of answer 1, Character 2 must be part of answer 2 and so on.

Fixed alignment

Обратная связь

Задайте здесь тектк, который будет высвечиваться, если найдено правильное решение!

Здорово, ты выполнил все верно!

#### Помощь

Provide some hints how to solve the App. They can be accessed by the user via a small icon in the upper left corner. Otherwise leave it blank.

Дайте некоторые советы, как решить кроссворд. Они могут быть доступны пользователю через небольшой значок в верхнем левом углу. В противном случае оставьте это поле пустым.

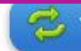

#### Просмотр кроссворда после создания

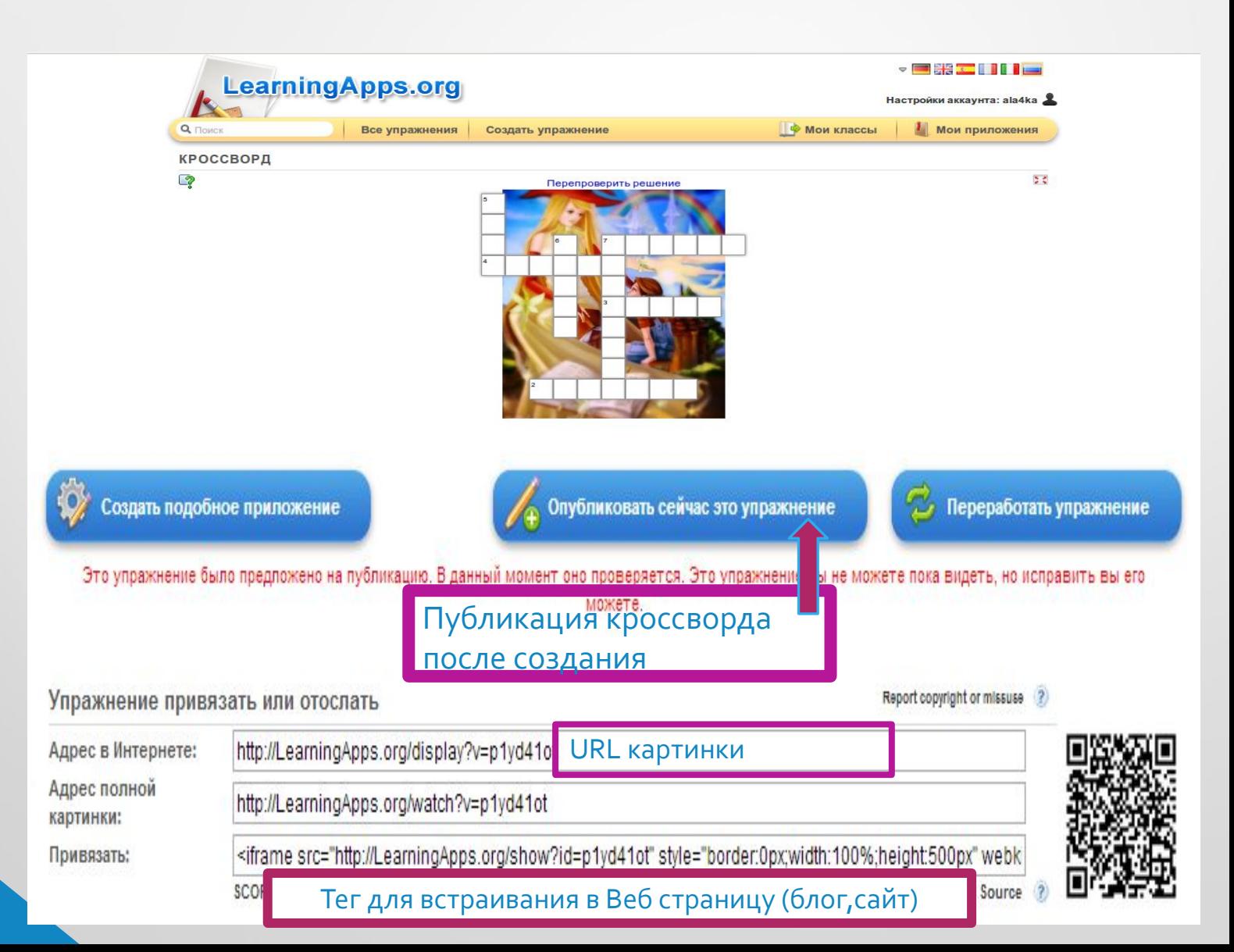

# Кроссворд готов

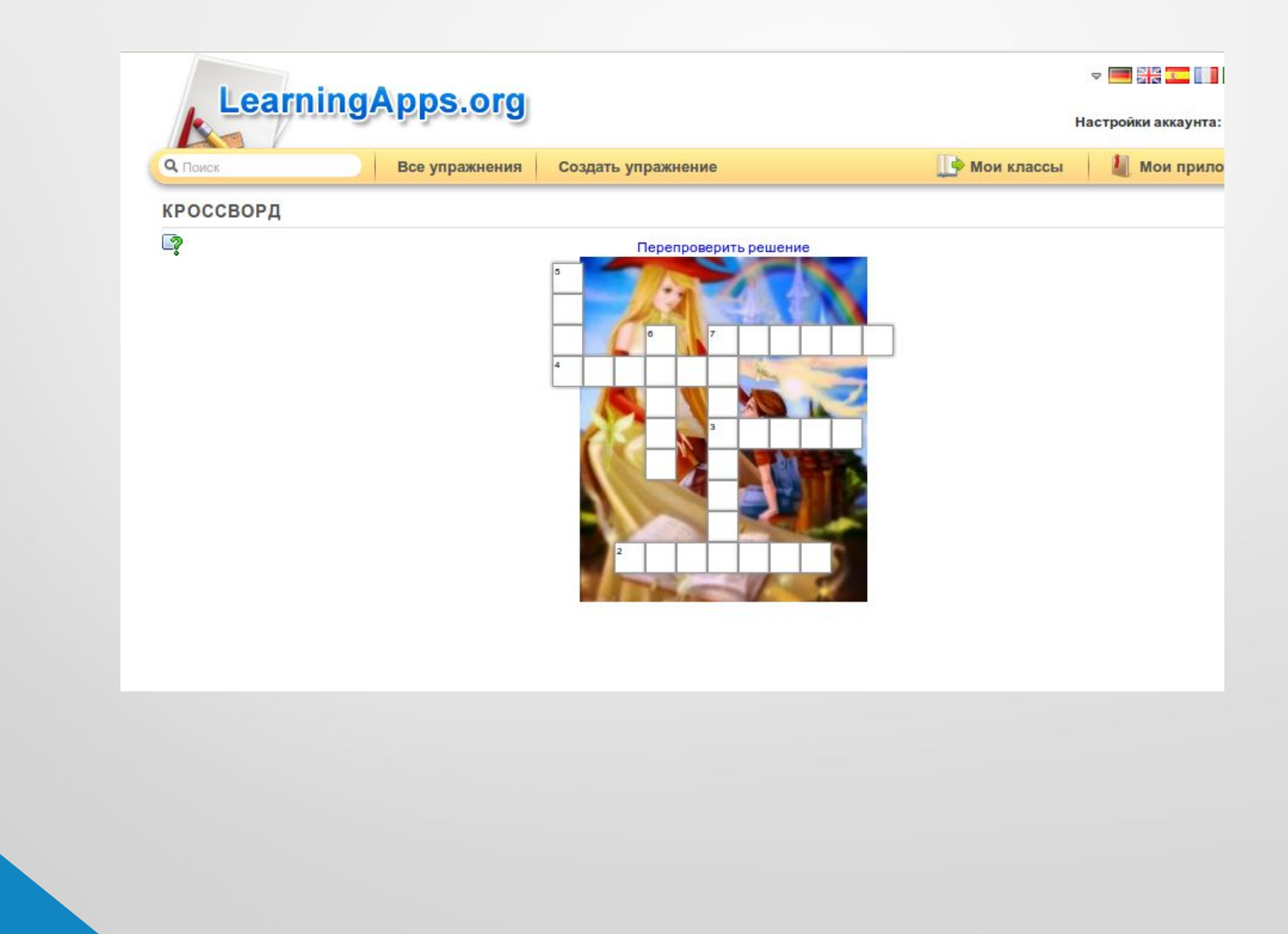

#### Чтобы сохранить свой кроссворд на сервисе, нужно зарегистрироваться

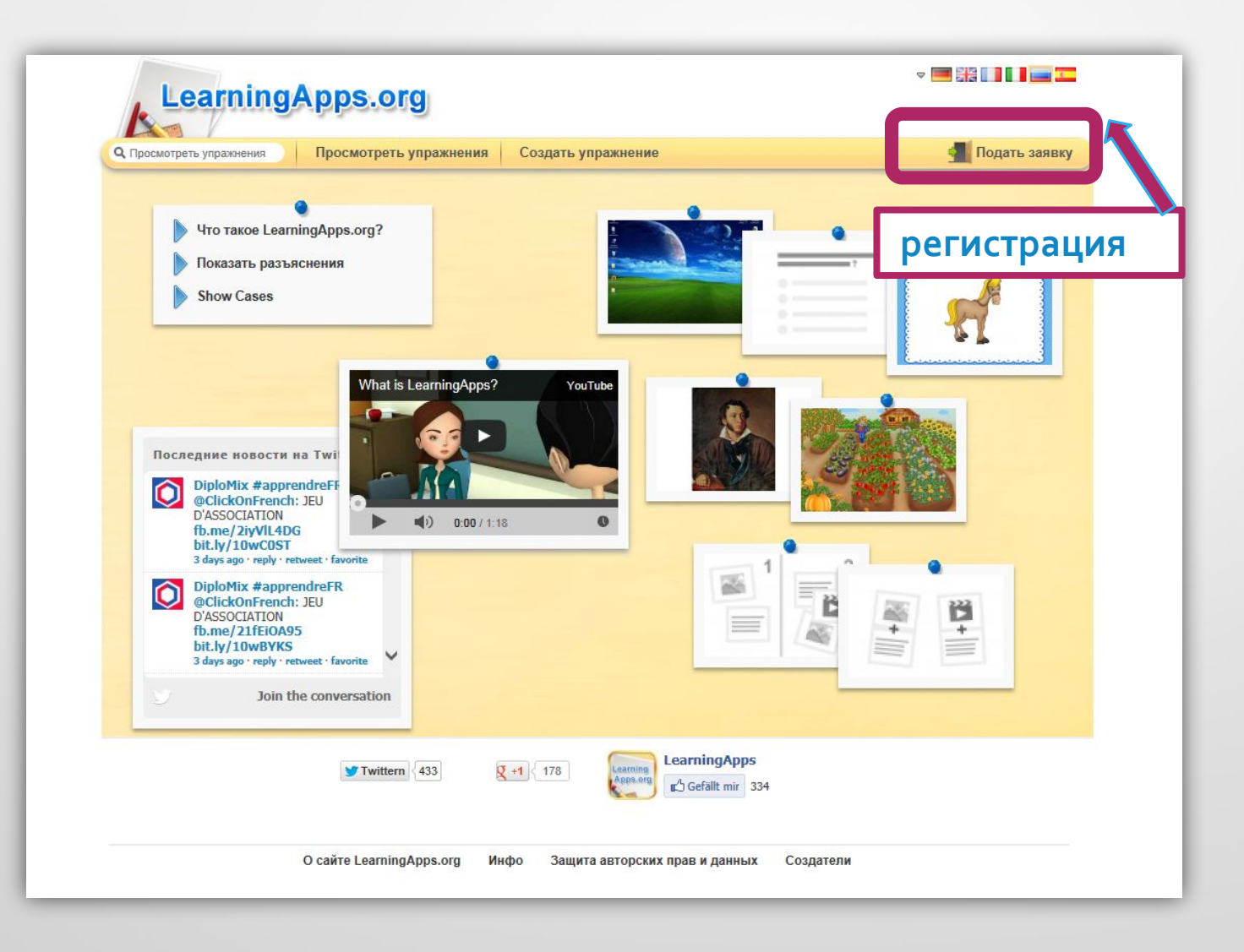

#### Чтобы сохранить свой кроссворд на сервисе, нужно зарегистрироваться

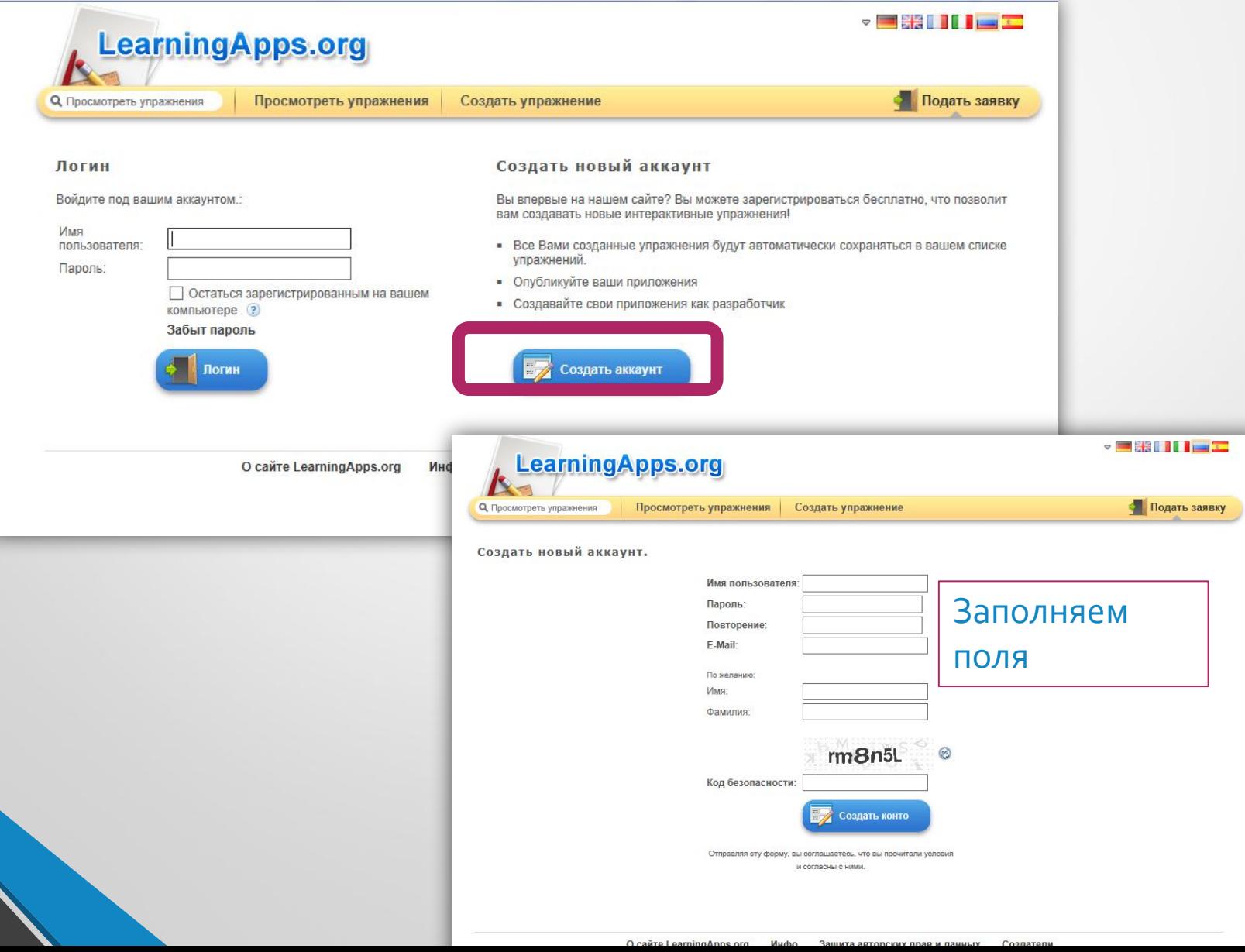

### Личный профиль на сайте

Сохранить пароль в Google Chrome? | Сохранить пароль | Никогда для этого сайта

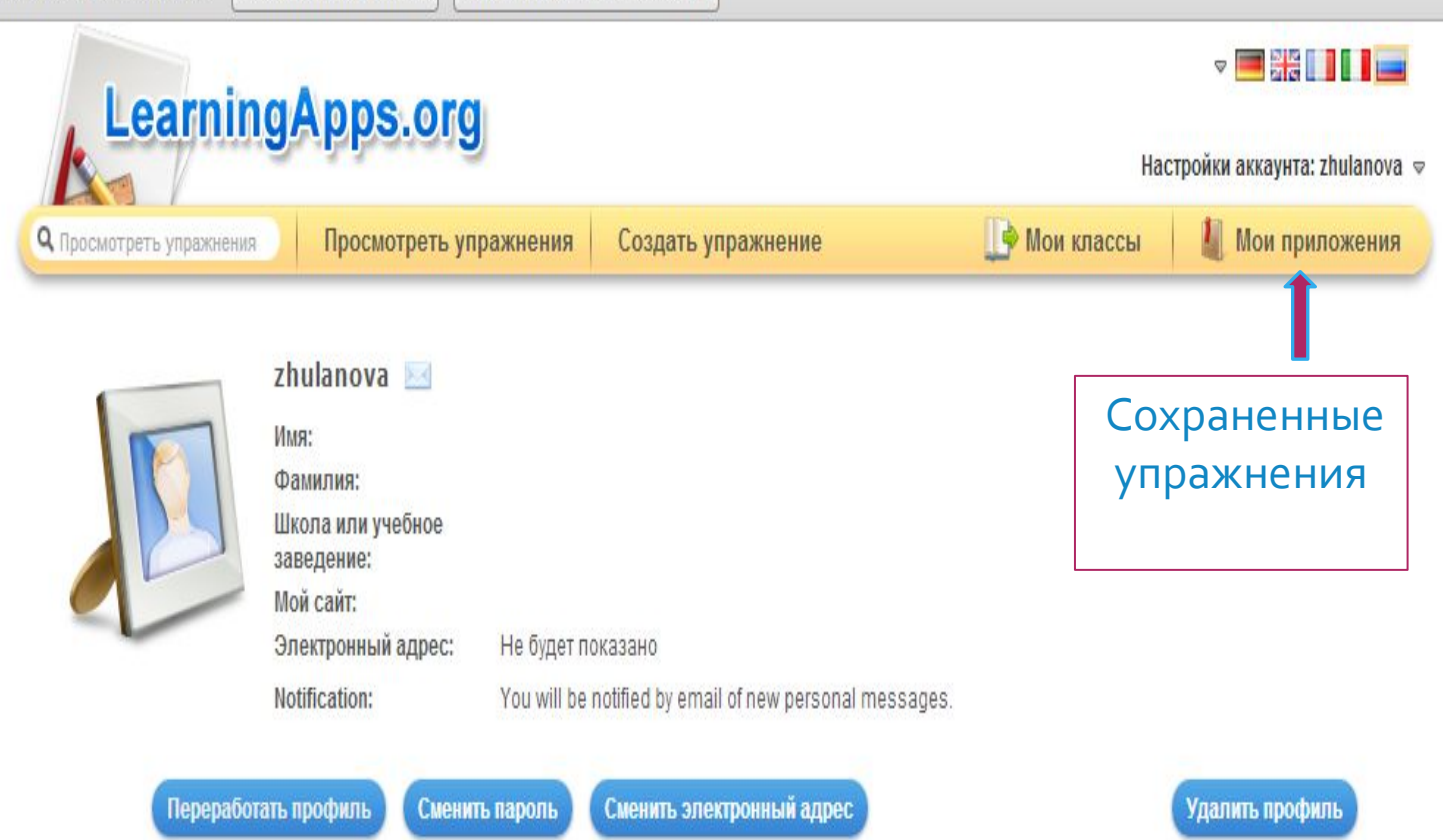

# Создавайте кроссворды!

Творческих успехов!